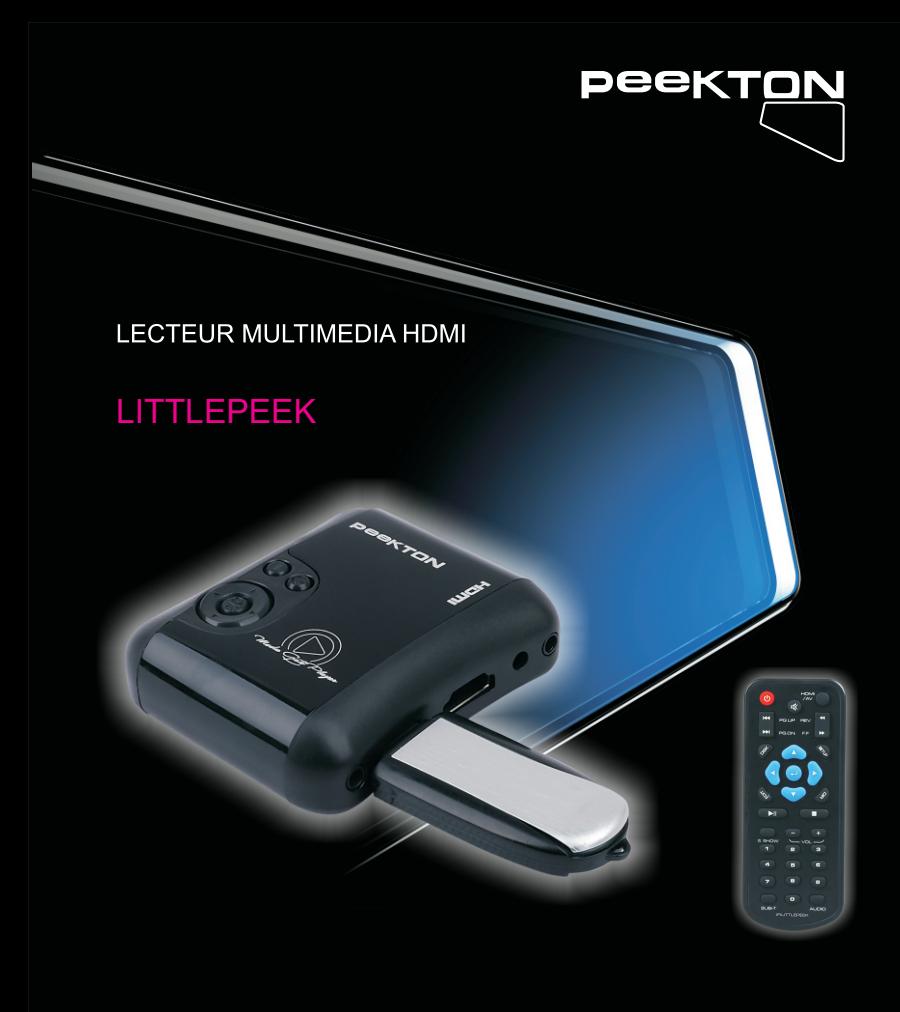

Manuel d'utilisation ▶ Français

NOMADE

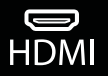

**USB** 

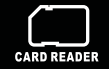

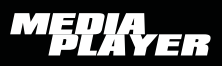

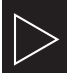

## Table des matières

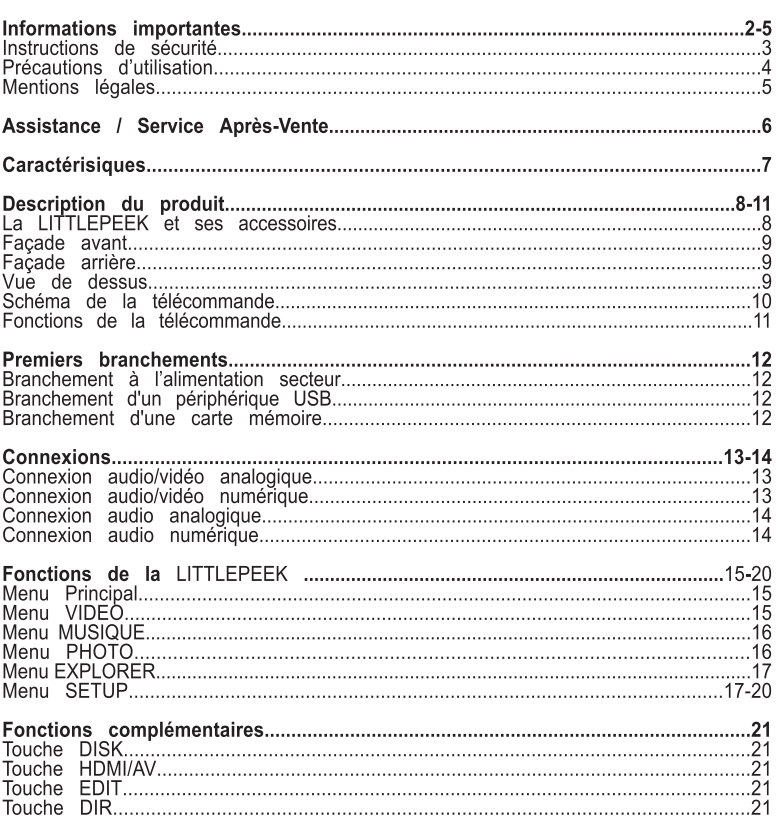

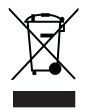

Traitement des appareils électriques et électroniques en fin de vie (applicable dans les pays de l'Union Européenne et aux autres pays européens disposant de systèmes de collecte sélective). Ce symbole, apposé sur le produit ou sur son emballage, indique que ce produit ne doit pas être traité avec les déchets ménagers. Il doit être remis à un point de collecte approprié pour le recyclage des équipements électriques et électroniques. En s'assurant que ce produit est bien mis au rebut de manière appropriée, vous aiderez à prévenir les

conséquences négatives potentielles pour l'environnement et la santé humaine. Le recyclage des matériaux aidera à conserver les ressources naturelles. Pour toute information supplémentaire au sujet du recyclage de ce produit, vous pouvez consulter votre municipalité, votre déchetterie ou le magasin où vous avez acheté le produit.

Félicitations pour avoir acheté ce produit. Nous sommes sûrs que vous serez pleinement satisfaits de ce lecteur multimédia. Prenez le temps de lire ce mode d'emploi de façon à utiliser l'appareil au mieux de ses possibilités. Conservez soigneusement ce mode d'emploi pour être en mesure de vous y référer chaque fois que cela sera nécessaire.

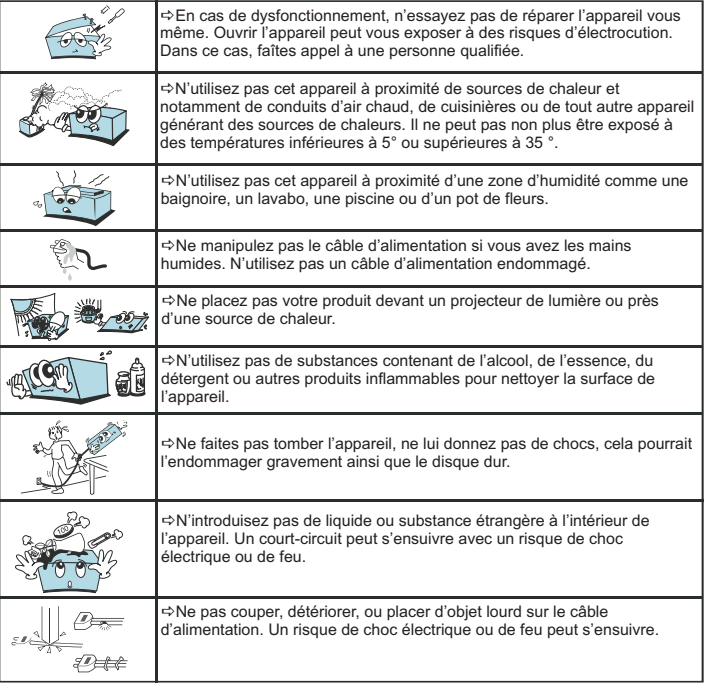

### 1.1 Instructions de sécurité

Prenez connaissance de ces instructions avant d'utiliser l'appareil et conservez ce manuel pour vous y référer à chaque fois que cela sera nécessaire.

Débranchez votre appareil lors d'orages ou lorsqu'il n'est pas utilisé durant une longue période.

Protégez le câble d'alimentation pour éviter de marcher dessus et de faire tomber l'appareil particulièrement à l'endroit où le câble se connecte à l'appareil et lorsqu'il est en marche.

Lorsque vous connectez ou déconnectez les câbles A/V, éteignez l'appareil.

Débranchez l'alimentation de votre appareil lorsque vous le nettoyez. Utilisez un chiffon doux et non des détergents chimiques.

N'exposez pas votre appareil près d'une source de chaleur.

Protégez votre appareil de l'eau, de l'huile, de la poussière et des matériaux magnétiques.

N'obstruez pas les ventilations de l'appareil ; gardez l'appareil dans un endroit aéré.

N'essayez pas de démonter ou de modifier l'appareil vous-même.

Ne laissez pas tomber l'appareil, cela causerait des dommages irréversibles à l'appareil.

Ne touchez pas les câbles d'alimentation avec les mains humides, cela pourrait entraîner un choc électrique. N'utilisez pas de câble d'alimentation défectueux ou de prise électrique endommagée, cela entraînerait un risque de feu.

Utilisez uniquement les accessoires fournis avec l'appareil ou recommandés par le fabriquant

Ne mélangez pas les piles neuves et usagées, changez les deux piles de la télécommande en même temps et retirez les si vous ne l'utilisez pas pendant un certain temps.

### 1.2 Précautions d'utilisation

1. Assurez-vous que la LITTLEPEEK soit en position arrêt lors du raccordement du téléviseur.

2. Si vous utilisez un disque dur externe, la température ambiante doit se situer entre +5°C et +35°C.

3.ll est recommandé d 'éteindre la LITTLEPEEK avant de débrancher votre disque dur ou votre clé USB de la prise USB.

4. Ne jamais arrêter l 'appareil lors de l'upgrade avec un nouveau firmware. Dans un tel cas, l'appareil pourrait ne plus fonctionner correctement et vous perdriez le bénéfice de la garantie.

5. La LITTLEPEEK supporte une douzaine de formats et codecs. Elle ne reconnaîtra pas systématiquement toutes les variantes de codecs car elle est limitée aux versions standards citées dans les spécifications techniques du manuel.

### 1.3 Mentions légales

Ce produit intègre une technologie de protection des droits d'auteur qui est protégée par des brevets américains et d'autres droits à la propriété intellectuelle. L'utilisation de cette technologie de protection des droits d'auteur doit être autorisée par Macrovision et est exclusivement destinée à une exploitation à domicile et à d'autres usages limités, sauf autorisation contraire de Macrovision. L'ingénierie inverse et le désassemblage sont interdits.

Nos produits sont régulièrement mis à jours dans le cas où le produit subit une évolution. Veuillez noter que vous pouvez constater des différences entre le manuel et le produit.

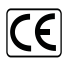

Par la présente, ESM déclare que le modèle LITTLEPEEK est conforme à la directive 2004/108/EC et aux standards de test EN55013:2001+A1:2003+A2:2006, EN61000-3-2:2006, EN61000-3- 3:1995+A1:2001+A2:2005 et EN55020:2007.

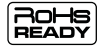

Les produits PEEKTON sont tous fabriqués selon les normes RoHs depuis le 1er juillet 2006.

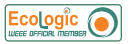

La société ESM est membre fondateur de la société ECOLOGIC afin de collecter sélectivement, puis traiter les Déchets des Equipements Electriques et Electroniques ménagers (DEEE) en fin de vie.

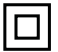

Ce symbole indique que votre appareil est pourvu d'une double isolation électrique prévue pour les appareils de classe II.

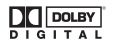

Autorisé par Dolby Laboratories. "Dolby", "AC3", "Pro Logic" et le symbole double D sont des marques commerciales déposées de Dolby Laboratories, tous droits réservés.

## ▶ Assistance / Service Après-Vente

Votre appareil est garanti 1 an pièces et main d'oeuvre. Toute immobilisation dans un centre SAV excédant 7 jours, entraîne automatiquement une prolongation de la garantie pour une durée égale à cette période d'immobilisation.

En cas de défaut de fonctionnement pendant la période de garantie, vous pouvez contacter notre HOTLINE au 0820.03.03.03(\*) qui vous indiquera la procédure à suivre. Lors de l'envoi de votre produit dans un centre agréé, nous vous prions de joindre la copie de votre facture d'achat ou du ticket de caisse et d'écrire dessus la nature de la panne constatée. Notre garantie exclue toute défectuosité due à une utilisation anormale, les dégâts matériels, la reprise de toute intervention effectuée par un tiers non autorisé par PEEKTON ainsi que :<br>  $\Rightarrow$  Les tentatives de réparation effectuées par une station technique non agréée.<br>  $\Rightarrow$  L'absence du numéro de série ou de preuve

- <del>⊅</del> Les tentatives de réparation effectuées par une station technique non agréée.<br>*⇔* L'absence du numéro de série ou de preuve d'achat.
- 

⇔ L'absence du numéro de série ou de preuve d'achat.<br>⇔ Les incidents entraînés par l'emploi de consommables ou d'accessoires non conformes aux spécifications PEEKT

aux spécifications PEEKTON.<br>*⇔* Toutes opérations qui incombent à l'utilisateur, lesquelles sont décrites dans le manuel d'utilisation.

- $\Rightarrow$  Une alimentation électrique non conforme aux spécifications d'installation et d'environnement.
- Les accidents ou catastrophes y compris les incendies, dégâts des eaux, foudre et tremblements de terre.
- 

⇔ Les pièces d'usure normale dites consommables : Piles, accus etc...<br>⇔ Le remplacement de pièces cosmétiques ou de pièces dues à la détérioration ou à la déformation anormale d'un produit.<br> $\Rightarrow$  Les accessoires égarés ou manquants.

- 
- $\Rightarrow$  Lorsqu'un produit est utilisé à titre professionnel.
- *⇔* Lorsqu'un produit est utilisé à titre professionnel.<br>*⇔* Lors d'une mise à jour d'un firmware non agréé par PEEKTON France.

**En cas de panne : Faîtes une sauvegarde de vos données si possible.** 

Faites contrôler l'appareil par un technicien qualifié si :

- Le cordon d'alimentation secteur ou la fiche d'alimentation est endommagé.
- Un objet étranger ou un liquide a pénétré à l'intérieur de l'appareil.
- L'appareil a été exposé à la pluie ou à l'humidité.
- L'appareil ne semble pas fonctionner normalement.
- Les performances de l'appareil se sont sensiblement modifiées.
- L'appareil est tombé ou le coffret a été endommagé.

#### **NE TENTEZ PAS DE RÉPARER L'APPAREIL VOUS-MEME. IMPORTANT : Veuillez conserver une preuve d'expédition de votre produit.**

#### **Adresse SAV : Sté NES (SAV PEEKTON), Rue des Genêts, Zone de la Saussaye, 45545 SAINT CYR EN VAL**

**Site Internet : www. peekton.com Informations : [info@peekton.com](http://www.peekton.com) Hotline Peekton : 0820.03.03.03 (\*) Du Lundi au Vendredi de 9h30 à 12h30 et de 14h à 18h (0,15 €/mn)**

## $\blacktriangleright$  Caractéristiques

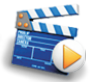

#### **Diffuser vos films sur votre TV**

Il vous est possible de regarder vos films favoris sur votre TV. La LITTLEPEEK peut lire la plupart des formats vidéo standards incluant : MPEG1, MPEG2, MPEG4, AVI, MPG, etc.

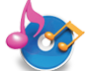

#### **Jukebox Audio**

La LITTLEPEEK peut lire une variété de fichiers audio tel que le MP3, WMA, à travers votre téléviseur ou votre système audio existant.

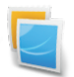

**Diaporama photo** Votre LITTLEPEEK vous permet de lire des photos aux formats JPEG.

#### **Périphérique de stockage**

Votre LITTLEPEEK peut lire des fichiers multimédia stockés sur carte SD, clé USB, disque dur externe, etc.

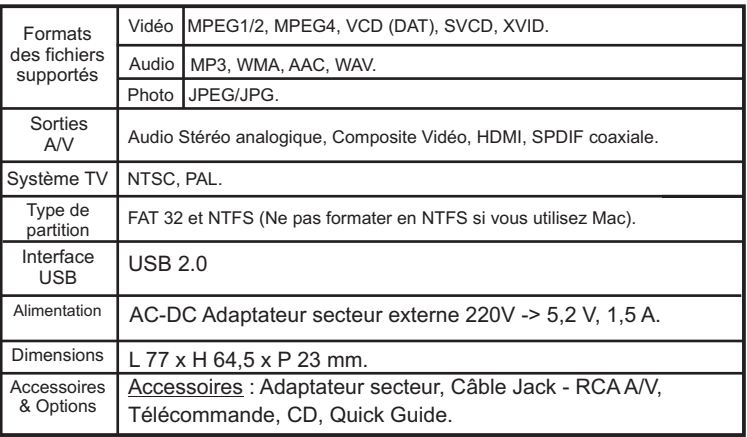

## $4 \rightarrow$  Description du produit

## ▶ 4.1 La LITTLEPEEK et ses accessoires

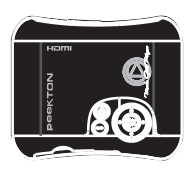

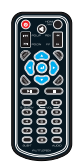

LITTLEPEEK TELECOMMANDE

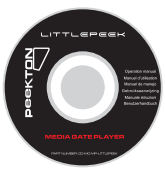

CD

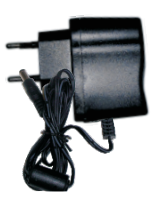

ADAPTATEUR<br>CABLE A/V SECTEUR

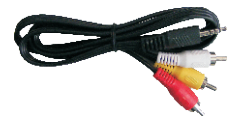

# $4 \rightarrow$  Description du produit

### ▶ 4.2 Façade avant

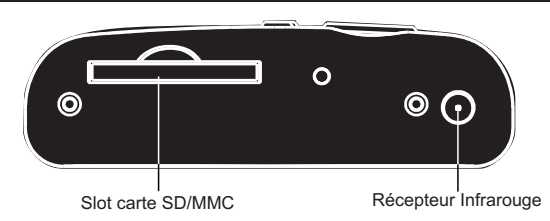

#### ▶ 4.3 Façade arrière

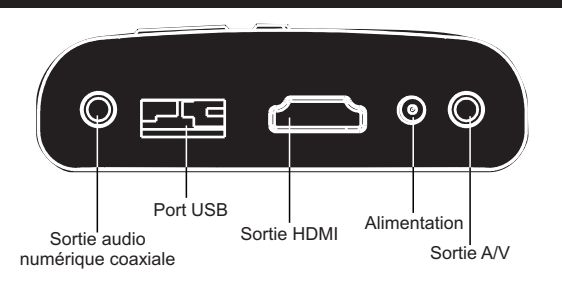

### $\blacktriangleright$  4.4 Vue de dessus

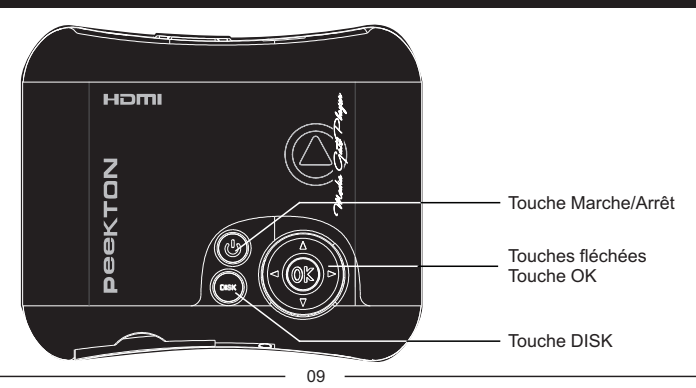

# $\overline{4}$   $\rightarrow$  Description du produit

### 4.5 Schéma de la télécommande

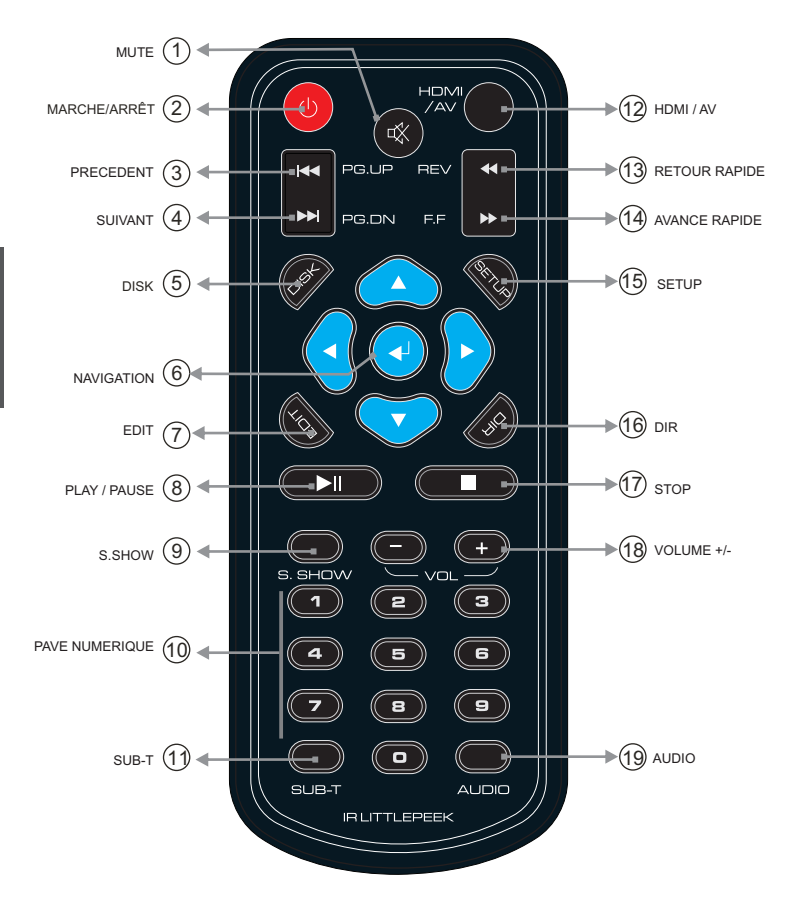

# **Description du produit**

#### 4.6 Fonctions de la télécommande

- **) MUTE :** Permet de couper momentanément la sortie audio. **1**
- **2) MARCHE/ARRÊT :** Permet d'allumer ou d'éteindre la LITTLEPEEK.
- **3) PRECEDENT :** Permet d'accéder au fichier ou au chapitre précédent.
- 4) SUIVANT : Permet d'accéder au fichier ou au chapitre suivant.
- **5) DISK :** Permet de sélectionner le disque ou le volume à parcourir.
- **6) NAVIGATION :** Permet de naviguer dans le contenu ou dans les menus.
- **7) EDIT** : Permet d'accéder au sous-menu d'étition d'un fichier.
- **8) PLAY / PAUSE :** Permet de lancer la lecture d'un fichier ou de la suspendre.
- **9) S.SHOW :** Permet de choisir le mode de transition des photos lors d'un diaporama.
- **10) PAVE NUMERIQUE :** Permet de saisir les caractères numériques.
- 11) SUB-T : Permet d'activer ou de changer la piste de sous-titres du fichier en cours de lecture.
- **12) HDMI / AV :** Permet de commuter les sorties audio-vidéo entre HDMI ou A/V.
- **13) RETOUR RAPIDE :** Effectue un retour rapide sur le fichier en cours de lecture.
- **14) AVANCE RAPIDE :** Effectue une avance rapide sur le fichier en cours de lecture.
- **15) SETUP :** Permet d'accéder au menu SETUP (configuration).
- **16) DIR :** Permet de sélectionner le dossier cible lors des copies de fichiers.
- **17) STOP :** Arrête la lecture du fichier en cours.
- **18) VOLUME +/- :** Permet d'augmenter ou diminuer le niveau du volume sonore.
- **19) AUDIO :** Permet le changement de piste audio du fichier en cours de lecture.

## **F** Premiers branchements

### 5.1 Branchement à l'alimentation secteur

- 1. Pour des raisons de sécurité, branchez d'abord le câble électrique sur la LITTLEPEEK.
- 2. Raccordez ensuite I'adaptateur sur votre prise secteur.

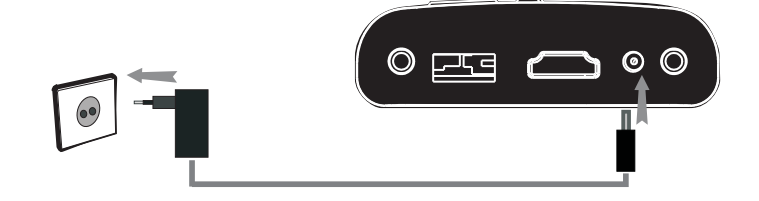

### $\triangleright$  5.2 Branchement d'un périphérique USB

**1**.Assurez-vous que le lecteur est allumé.

**2.**Branchez la clé USB ou le disque dur externe sur la prise USB HOST comme indiqué sur l 'image ci-dessous.

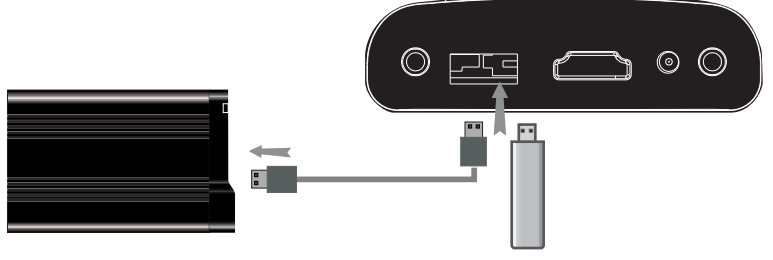

### ▶ 5.3 Branchement d'une carte mémoire

Les cartes de mémoire peuvent être utilisés dans un emplacement prévu à cet effet.

Suivez les indications de l'image pour insérer correctement la carte mémoire dans la LITTLEPEEK

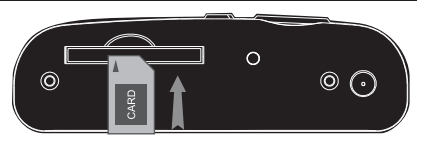

# $\triangleright$  Connexions

### ▶ 6.1 Connexion audio/vidéo analogique

Votre LITTLEPEEK possède une sortie audio/vidéo composite de type Jack 3.5 pour être reliée à votre TV. Vous devez donc utiliser le cordon Jack-RCA afin d'effectuer le raccordement sur l'entrée A/V de votre TV.

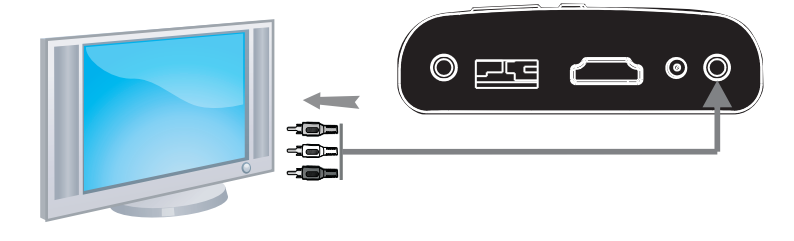

### ▶ 6.2 Connexion audio/vidéo numérique

Votre LITTLEPEEK possède une sortie audio/vidéo numérique de type HDMI. Vous pouvez donc la raccorder à votre téléviseur via un cordon HDMI (non fourni).

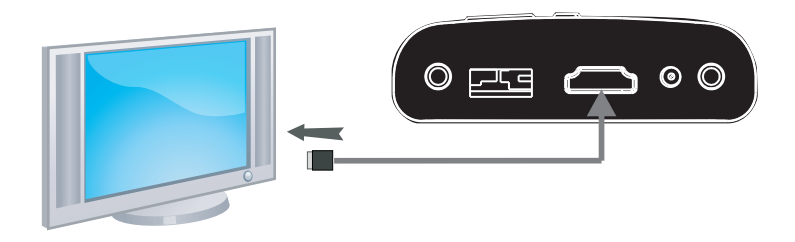

**NOTE** : Ce mode de connexion apporte le meilleur compromis en terme de qualité audio/vidéo.

# $\rightarrow$  Connexions

#### ▶ 6.3 Connexion audio analogique

Votre LITTLEPEEK possède une sortie audio stéréo analogique sur le même connecteur que la sortie vidéo (voir page précédente). Vous pouvez donc utiliser le même cordon pour un raccordement à un système Hi-Fi.

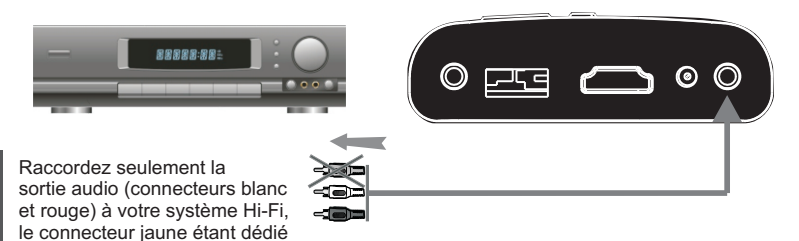

#### ▶ 6.4 Connexion audio numérique

Votre LITTLEPEEK possède une sortie audio numérique de type SPDIF coaxiale. Vous pouvez donc la raccorder à un système Home Cinéma via un cordon coaxial (non fourni).

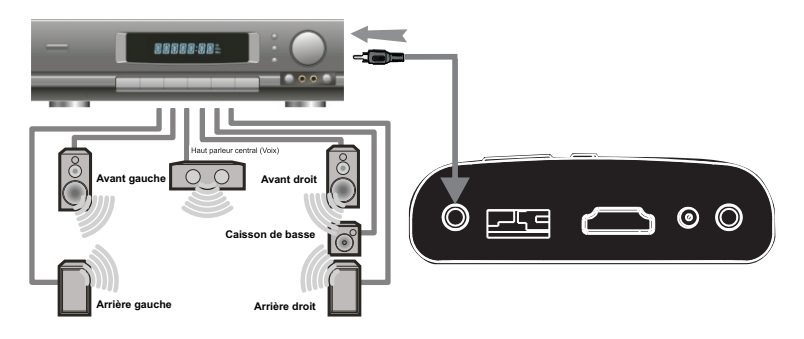

au signal vidéo.

### $\blacktriangleright$  7.1 Menu Principal

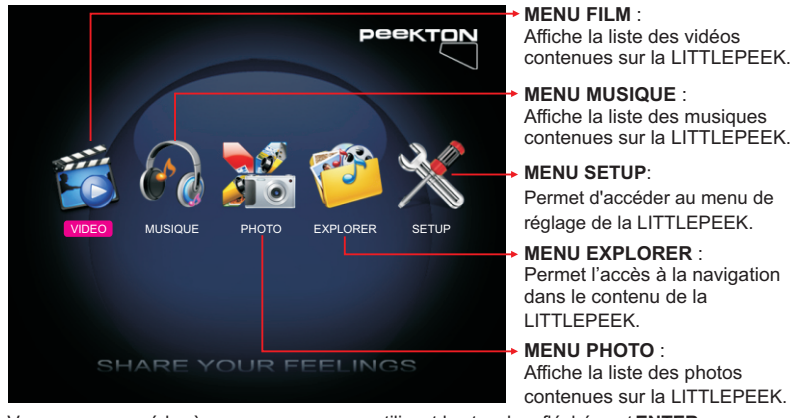

Vous pouvez accéder à ces sous-menus en utilisant les touches fléchées et **ENTER**. Pour revenir au menu principal, pressez la touche **DISK** puis sélectionnez le volume à parcourir.

Remarque : Pour que la page d'accueil s'affiche, il est nécessaire de copier au moins deux types de fichiers sur votre périphérique de stockage. Nous vous conseillons également de classer vos fichiers dans des répertoires en créant un répertoire destiné aux fichiers photo, un répertoire destiné aux fichiers musicaux et un répertoire destiné aux fichiers vidéo.

### ▶ 7.2 Menu VIDEO PeekTON LISTE VIDEO **DW** FILM NUMERO 1 DW D<sub>W</sub> **DW** FILM NUMERO 5 **DW** FILM NUMERO 6 Dix FICHIER : FILM NUMERO 1 SHARE VOLIB FEEL INCS

Ce menu affiche toutes les vidéos compatibles présentes sur le volume en cours (les répertoires ne sont pas affichés).

Les vidéos sont affichées sous forme de liste.

Vous pouvez alors accéder au fichier vidéo souhaité à l'aide des touches fléchées et lancer la lecture en pressant **ENTER** ou **PLAY**.

**NOTE** : Utilisez le menu EXPLORER pour lancer la lecture d'un DVD-vidéo (dossier VIDEO\_TS).

### ▶ 7.3 Menu MUSIQUE

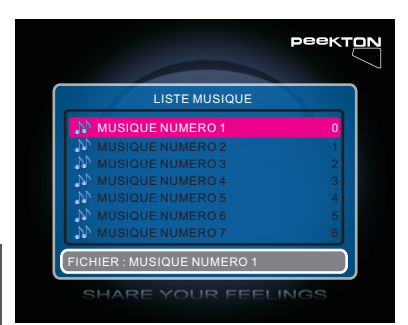

Ce menu affiche tous les fichiers audio compatibles présents sur le volume en cours (les répertoires ne sont pas affichés).

Les fichiers audio sont affichées sous forme de liste.

Vous pouvez alors accéder au fichier audio souhaité à l'aide des touches fléchées et lancer la lecture en pressant **ENTER** ou **PLAY**.

**NOTE** : Une fois la lecture lancée, l'ensemble des fichiers audio est lu.

### 7.4 Menu PHOTO

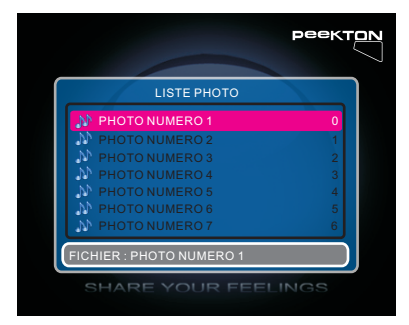

Ce menu affiche tous les fichiers image compatibles présents sur le volume en cours (les répertoires ne sont pas affichés).

Les fichiers sont affichées sous forme de liste.

Vous pouvez alors accéder au fichier image souhaité à l'aide des touches fléchées et lancer l'affichage en pressant **ENTER** ou **PLAY**.

**NOTE** : Si vous activez la fonction APERCU PHOTO dans le menu SETUP, les images seront alors affichées sous forme de vignettes. Les fonctionnalités de lecture restent inchangées.

### 7.5 Menu EXPLORER

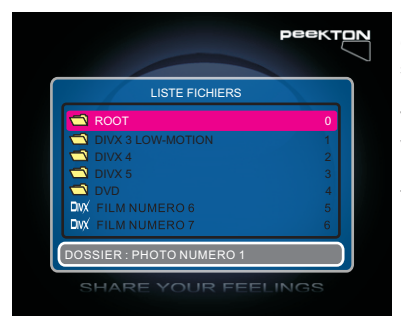

Ce menu permet d'afficher tous les fichiers qui se trouvent sur le disque en cours. Les fichiers sont affichés dans une liste. Vous pouvez ensuite accéder au fichier de votre choix en utilisant le pavé directionnel puis lancer la lecture du fichier en appuyant sur la touche ENTER ou PLAY.

#### ▶ 7.6 Menu SETUP

Ce menu vous permet de configurer la LITTLEPEEK ainsi que les fonctions de lecture.

Pressez la touche **SETUP** de votre télécommande pour accéder à ce menu.

Utilisez les touches **DROITE** et **GAUCHE** pour vous sélectionner la page du menu à laquelle vous souhaitez accéder puis pressez la touche **BAS** pour y entrer.

Utilisez ensuite les touches **HAUT** et **BAS** pour sélectionner l'option à configurer puis pressez la touche **DROITE** pour accéder aux différents réglages possibles.

Une fois le réglage désiré mis en surbrillance, pressez la touche **ENTER** pour valider, puis pressez la touche **GAUCHE** pour quitter l'option, pressez de nouveau la touche **GAUCHE** pour revenir au choix des pages du menu SETUP.

Pressez la touche **DISK** ou de nouveau la touche **SETUP** pour quitter le menu SETUP et retourner au menu principal.

### 7.6 Menu SETUP (suite)

#### **1. PAGE PRINCIPALE**

Permet de configurer la langue de l'OSD et d'activer ou non l'économiseur d'écran.

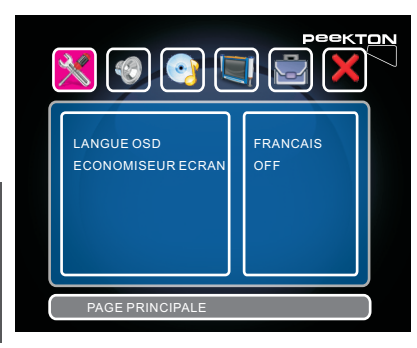

Vous avez le choix parmi six langues pour l'OSD (Anglais, Français, Espagnol, Néerlandais, Italien et Allemand).

L'économiseur d'écran permet de préserver votre écran de télévision en cas d'image fixe risquant de marquer votre tube ou votre dalle plasma.

#### **2. REGLAGE AUDIO**

Permet de sélectionner le type de traitement audio en fonction du fichier lu.

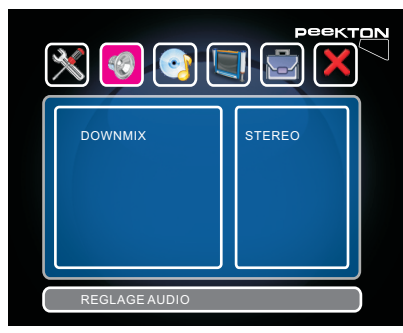

Si vous lisez un fichier audio/vidéo contenant une piste audio encodé en 5.1, vous pouvez alors configurer le Downmix sur "5.1" afin que le signal audio soit transmis en 5.1 via la sortie audio numérique coaxiale. En revanche, si vous ne disposez pas d'un équipement 5.1 avec amplificateur Home Cinéma, préférez alors le réglage "STEREO".

### ▶ 7.6 Menu SETUP (suite)

#### **3. REGLAGE AUDIO (seconde page)**

Permet de configurer la sortie audio et le traitement numérique LPCM.

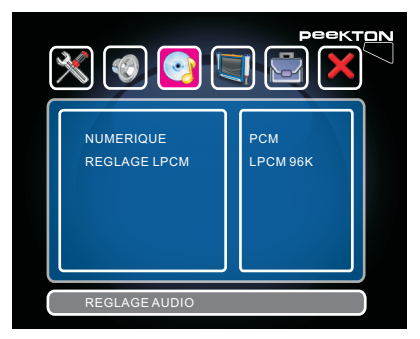

La sortie audio numérique peut être réglée sur OFF, "PCM" ou "RAW".

Le mode "PCM" permet de retranscrire tous les signaux audio en stéréo afin qu'il soient correctement reproduits par le système Hi-Fi via la connexion coaxiale.

Le mode "RAW", quant à lui, transmet le signal audio tel qu'il est sur le support (par exemple AC3 5.1). Cela requiert d'avoir un système Home Cinéma capable de décoder ces signaux.

Le réglage LPCM permet de choisir l'échantillonage de la sortie numérique, par défaut sur "96K".

**NOTE** : Pour lire un DVD-vidéo en 5.1 avec un système Home Cinéma, vous devez donc régler le Downmix sur "5.1" et la sortie numérique sur "RAW".

#### **4. REGLAGE VIDEO**

Permet d'indiquer le format TV (16/9 ou 4/3), le type TV (PAL ou NTSC) et la sortie vidéo (Composite ou HDMI).

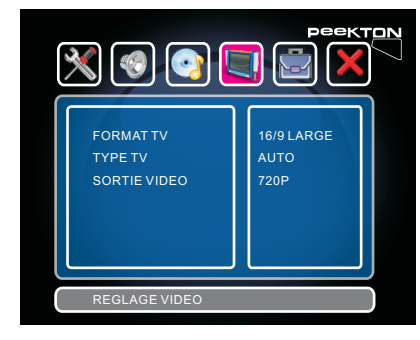

Le format TV peut être réglé sur 16/9 LARGE, 4/3 LETTER BOX ou 4/3 PAN SCAN.

Le type TV peut être réglé sur PAL, NTSC ou AUTO (s'adapte automatiquement en fonction de la source vidéo).

La sortie vidéo peut être réglée sur COMPOSITE (analogique), 720P et 1080I (numérique via la sortie HDMI).

### 7.6 Menu SETUP (suite)

#### **5. PAGE PREFERENCES**

Permet de configurer d'autres options telles que la durée d'affichage des photos en mode diaporama, le type de transition des photos, l'activation de l'aperçu des photos (mode vignettes).

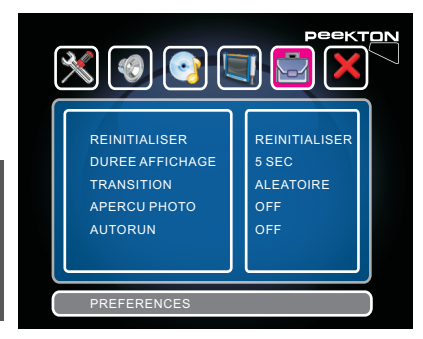

La réinitialisation permet de rétablir tous les réglages par défaut de l'appareil.

La durée d'affichage correspond au temps pendant lequel une photo reste affichée en mode diaporama.

La transition définit la façon dont vont s'enchainer les photos en mode diaporama.

Le mode APERCU PHOTO correspond à l'affichage des photos sous forme de vignettes lorsque vous accéder au menu PHOTO à partir du menu principal.

Le mode AUTORUN quant à lui, permet de lancer automatiquement la lecture des fichiers présents lorsque vous allumez l'appareil.

#### **6. Version logicielle**

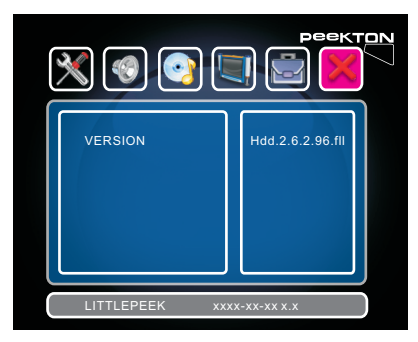

Cette page permet de visualiser les informations concernant les versions logicielle et matérielle de votre appareil.

# 8 Fonctions complémentaires

### 8.1 Touche DISK

Il est possible de choisir le volume que vous souhaitez explorer en utilisant la touche **DISK** de la télécommande.

Cette fonctionnalité est utile lorsque vous avez un disque dur partitionné en plusieurs volumes ou lorsque vous connectez une clé USB ou une carte SD.

Pressez la touche **DISK** pour afficher les différents volumes disponibles, utilisez les flèches **HAUT** et **BAS** pour sélectionner le volume désiré et pressez la touche **ENTER** pour valider.

#### 8.2 Touche HDMI / AV

Il est possible de changer le mode de sortie vidéo entre HDMI et AV en utilisant la touche HDMI/AV de la télécommande.

HDMI correspond à la sortie audio-vidéo numérique HDMI.

AV correspond à la sortie audio-vidéo analogique (vidéo composite et audio stéréo RCA).

A chaque pression sur cette touche, l'appareil commute d'un mode de sortie vidéo à un autre.

#### 8.3 Touche EDIT

La touche EDIT vous permet d'accéder au menu contextuel des fichiers lors de la navigation dans le contenu d'un volume.

Lorsque vous mettez un fichier en surbrillance à l'aide des touches fléchées, vous pouvez utiliser cette touche pour afficher le menu d'édition.

Le menu contextuel affiche les options suivantes :

- **COPIER** : Permet de copier le fichier sélectionné dans le répertoire cible.
- **SUPPRIMER** : Permet la suppression du fichier sélectionné.
- **RENOMMER** : Permet de renommer le fichier sélectionné.
- **NOUVEAU DOSSIER** : Permet la création d'un répertoire à ce niveau d'arborescence.
- - **INFORMATIONS** : Permet d'obtenir des informations sur le fichier sélectionné.
- **ANNULER** : Permet d'annuler la pression sur la touche EDIT.

Remarque: certaines fonctions ne sont disponibles que si la partition a été formatée en FAT (FAT,  $FAT32...$ 

### ▶ 8.4 Touche DIR

La touche DIR permet de faire du dossier en cours le dossier de destination lors de la copie de fichiers. Le dossier "cible" (destination) doit être sur une partition au format FAT (FAT, FAT32,...).

## **Déclaration de conformité avec la Directive Européenne RoHs Nom de la marque: PEEKTON Modèle: LITTLEPEEK**

En 2006, PEEKTON a évalué les substances chimiques contenues dans les composants et les matériaux utilisés dans l'ensemble de ses produits et identifié celles qui sont limitées par la directive RoHS de l'Union européenne, à savoir le mercure, le plomb, le cadmium, le chrome hexavalent, les PBB et les PBDE.

PEEKTON a réussi à ne plus utiliser ces substances dans presque tous ses produits, hormis les applications qui se situent en dessous des valeurs de concentration maximales spécifiées dans la directive, et celles qui sont exemptées ou susceptibles d'être exemptées de la directive RoHS.

Depuis le 1er juillet 2006, PEEKTON satisfait aux exigences de la directive RoHS selon laquelle tout produit mis sur le marché européen depuis cette date ne doit pas contenir ces 6 substances réglementées (sauf exemptions)

Pour vérifier la conformité de l'ensemble de sa chaîne d'approvisionnement avec la directive RoHS, PEEKTON a mis en place un programme de gestion de chaîne d'approvisionnement qui inspecte les systèmes de gestion environnementale de ses fournisseurs, mettant l'accent en particulier sur la gestion des 6 matières réglementées depuis 2005, et sensibilisant continuellement les fournisseurs via différents audits environnementaux.

La directive RoHS ne précise pas comment les entreprises peuvent démontrer leur conformité RoHS, mais l'entente commune dans l'industrie se fonde sur la présomption de conformité et d'autodéclaration. Selon cette entente, aucune documentation sur la conformité RoHS n'est nécessaire lorsque les entreprises mettent leurs produits sur le marché européen, tandis que celles-ci seront tenues de fournir des documents sur leur politique de conformité RoHS et sa mise en application lorsque les organisations de surveillance du marché des Etats membres de l'Union européenne le réclameront. PEEKTON a conservé tous les dossiers sur la conformité RoHS de chaque composant et matériau dans une base de données électronique afin d'être prêt à répondre à de telles demandes.

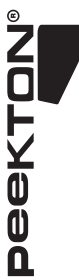

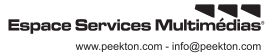